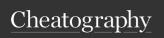

Commits from a

Commits from a

given author

given date

Commits that

contain the specified text, case sensitive

Find all a commits

Alias example

Viewing history (cont)

git log --oneline --

git log --oneline --

after|--before="Date

author="Name"

| Relative date" git log --oneline --

grep="Sometext"

git log --oneline -

| Initial commands                                          |                                                                        |
|-----------------------------------------------------------|------------------------------------------------------------------------|
| gitversion                                                | Check yout git version                                                 |
| git config<br>global<br>user.name<br>"Your name"          | Configure your name as default                                         |
| git config<br>global<br>user.email<br>"Your email"        | Configure your email as default                                        |
| git config<br>global core.e-<br>ditor "code<br>wait"      | Configure a default<br>editor, here vscode is<br>being used as default |
| git config<br>global -e                                   | Open and edit your configuration settings                              |
| git config<br>global core.a-<br>utocrlf "input/-<br>true" | How git should handle end of lines                                     |

| git config<br>global core.e-<br>ditor "code                                         | Configure a default<br>editor, here vscode is<br>being used as default | S"Sometext"                     | that have added or removed the specified text |
|-------------------------------------------------------------------------------------|------------------------------------------------------------------------|---------------------------------|-----------------------------------------------|
| wait"                                                                               |                                                                        | git logoneline -                | Mixed with patch to                           |
| git config<br>global -e                                                             | Open and edit your configuration settings                              | S"Sometext"<br>patch            | show full details about the commit            |
| git config How git should handle global core.a- end of lines utocrlf "input/- true" |                                                                        | git logoneline<br>hashhash      | Filter commits by a given range of commits    |
|                                                                                     |                                                                        | git logoneline<br>file.txt      | Find commits that have modified a given file  |
| Viewing staged and unstaged changes                                                 |                                                                        |                                 |                                               |
| git diff - Staging area changes that are -staged going to the next commit           |                                                                        | git logoneline<br>stat file.txt | Short output for changes over a given file    |
| Viewing history                                                                     |                                                                        | git logoneline                  | Full changes over a                           |
|                                                                                     | ow history of your                                                     | patch file.txt                  | given file                                    |
| ·                                                                                   | pository                                                               | git logpretty=for-              | Customize the way                             |
| git log Sh<br>oneline                                                               | ort history output                                                     | mat:"Your format"               | you see output, ther use alias for ease of    |

| Stashing                                     |                                                                                                    |
|----------------------------------------------|----------------------------------------------------------------------------------------------------|
| git stash<br>push -m<br>"Your<br>message"    | Save your changes without<br>committing them if you need to<br>switch to a different branch.<br>Stashing = Saving something<br>in a safe place |
| git stash<br>pushall<br>-m "Your<br>message" | Stashing new untracked files                                                                                                    |
| git stash<br>list                            | Show a list of stashed files                                                                                                    |
| git stash<br>show<br>stash@{0}               | Show specific stashed file by its index                                                                                                    |
| git stash<br>apply 0                         | Apply this stash to our working directory                                                                                                    |
| git stash<br>drop 1                          | Remove a specific stash                                                                                                    |
| git stash<br>clear                           | Remove all stashes                                                                                                    |

| Viewing histo                 | ry                                                       |
|-------------------------------|----------------------------------------------------------|
| git log                       | Show history of your repository                          |
| git log<br>oneline            | Short history output                                     |
| git log<br>oneline<br>reverse | Show history from the first commit                       |
| git log<br>oneline<br>stat    | Show all the files that have been changed in each commit |
| git logstat                   | More details about each commit                           |
| git log<br>oneline<br>patch   | Full changes details in each commit                      |

| Viewing changes                        | across commits                                          |
|----------------------------------------|---------------------------------------------------------|
| git diff HEAD~2<br>HEAD                | Show differences between a range of commits             |
| git diff HEAD~2<br>HEAD file.txt       | Same as above but for a single file                     |
| git diff HEAD~2<br>HEADname-<br>only   | Show list of modified files in a given range of commits |
| git diff HEAD~2<br>HEADname-<br>status | Show list of files and the type of change for each one  |

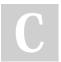

By Ariel Gonzalez (ArielJGS) cheatography.com/arieljgs/

Not published yet. Last updated 7th August, 2022. Page 1 of 4.

git config --global

-pretty=format:'Your format'

alias.youralias "log -

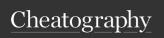

### About merging

Fast-forward Fast forward merge can be performed when there is a direct linear path from the source branch to the target branch. In fast-f-orward merge, git simply moves the source branch pointer to the target branch pointer without creating an extra merge commit.

Three way merge Fast-forward merge is not possible if the branches have diverged. Then we need a 3-way merge which uses a dedicated commit to merge two histories or you can say branches. This new commit is based on three different commits, the common ancestor of our branches which includes the before code and the tips of our branches which contains the after code.

Fast-forward contro versy Cons: Pollutes the history, linear history is preferred for some people

Pros: True reflection of history, easier to undo a feature

| No fast forward merge                       |                                                              |
|---------------------------------------------|--------------------------------------------------------------|
| git merge<br>no-ff<br>bugfix/login-<br>form | Merges the specified branch without using fast forward merge |
| git config<br>global ff no                  | Disable fast forward in every repository                     |

| Managing r                               | merges                                                                                            |
|------------------------------------------|---------------------------------------------------------------------------------------------------|
| git merge<br>bugfix/si-<br>gnup-<br>form | Merges a branch into master                                                                       |
| git log<br>oneline<br>all<br>graph       | Shows a graph for easier understanding of merges                                                  |
| git<br>branch<br>merged                  | View list of branches that have<br>been merged into master, it's<br>safe to delete these branches |
| git<br>branch -d                         | Delete a branch                                                                                   |

| 0      |                                 |
|--------|---------------------------------|
| gnup-  |                                 |
| form   |                                 |
| git    | View list of branches that have |
| branch | not been merged into master     |
| no-m-  |                                 |
| erged  |                                 |

Abort a merge if you run into a

conflict that you're not ready to

Add files to the staging

area for review

bugfix/si-

git merge

git add "./file-

1|file2/\*.txt"

fix

--abort

| Managing your first repository |                                    |  |
|--------------------------------|------------------------------------|--|
| git init                       | Initialize your repository         |  |
| git status                     | Get status of your current changes |  |
| git status -s                  | Short status information           |  |

| Not published yet.             |
|--------------------------------|
| Last updated 7th August, 2022. |
| Page 2 of 4.                   |

| Commitin                                      | ig changes                                                                                                    |
|-----------------------------------------------|----------------------------------------------------------------------------------------------------|
| git<br>commit<br>-m<br>"Your<br>messa<br>ge"  | Commit changes from your staging area and add message                                                                                             |
| git<br>commit                                 | Add a longer message for bigger or more detailed descriptions                                                                                     |
| git<br>commit<br>-am<br>"Your<br>messa<br>ge" | Skip the staging area and commit changes directly                                                                                                 |
| Tips                                          | Commits shouldn't be too big or<br>too short, also use present or<br>past tense verbs but stick to only<br>one and be clear with your<br>messages |

| Restoring files                                                |                                                                                                  |
|----------------------------------------------------------------|--------------------------------------------------------------------------------------------------|
| git restore<br>staged file.txt                                 | Unstage or restore a file in<br>the staging area taking the<br>content from the latest<br>commit |
| git restore<br>source=hash<br>file.txt  <br>HEAD~1<br>file.txt | Restore a file to an earlier version                                                             |
| git clean -fd                                                  | Discard local changes for new or modified files and directories                                  |

C

By **Ariel Gonzalez** (ArielJGS) cheatography.com/arieljgs/

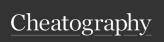

| Restoring files (cont) |                                  |
|------------------------|----------------------------------|
| Note                   | The restore command takes a      |
|                        | copy from the next environment,  |
|                        | for example, the working         |
|                        | directory takes a copy from the  |
|                        | staging area and the staging     |
|                        | area takes it from the latest    |
|                        | commit                           |
| git                    | Restore file from a given commit |
| checkout               | hash                             |
| hash                   |                                  |
| file.txt               |                                  |

| Viewing a commit                                                      |                                                        |
|-----------------------------------------------------------------------|--------------------------------------------------------|
| git show "hash  <br>HEAD~1"                                           | Show what was changed in a given commit                |
| git show "hash:file-<br>s/file1.txt  <br>HEAD~1:files/fi-<br>le1.txt" | Show the content of<br>a file in a given<br>commit     |
| git Is-tree "hash  <br>HEAD~1"                                        | Show all files in a given commit                       |
| git show HEAD~1<br>name-only                                          | Show files that have been modified in a given commit   |
| git show HEAD~1<br>name-status                                        | Show files + status:<br>added, deleted,<br>modifiedetc |

| Blaming                      |                                |
|------------------------------|--------------------------------|
| git blame file.txt           | Show who modified a given file |
| git blame -e<br>file.txt     | With email                     |
| git blame -e -L 1,3 file.txt | With a range of specific lines |

| Working with br                                 | anches                                                                |
|-------------------------------------------------|-----------------------------------------------------------------------|
| git branch                                      | Show a list of existing branches                                      |
| git branch<br>name                              | Create a new branch with a given name                                 |
| git switch<br>name                              | Switch to a different branch                                          |
| git switch -C<br>name                           | Create and switch to a branch                                         |
| git branch -m<br>name<br>bugfix/signup-<br>form | Change the name of a branch                                           |
| git diff<br>masterbugf-<br>ix/signup-<br>form   | See differences between branches                                      |
| git diff<br>bugfix/signup-<br>form              | If you're already in master there is no need to specify it            |
| git branch -d<br>bugfix/signup-<br>form         | Delete a branch after it has served its purpose                       |
| git branch -D<br>bugfix/signup-<br>form         | Force deletion if you want to discard any changes made in this branch |

| Removing files                 |                                                                           |
|--------------------------------|---------------------------------------------------------------------------|
| git Is-<br>files               | Show current files in your staging area                                   |
| git rm "./file1 f- ile2/*.txt" | Remove files from the current directory and staging area at the same time |
|                                |                                                                           |

| Renaming or Moving files |                               |
|--------------------------|-------------------------------|
| git mv                   | Move or rename files in the   |
| oldnam-                  | working directory and staging |
| e.txt                    | area at the same time         |
| newnam-                  |                               |
| e.txt                    |                               |
|                          |                               |

| Ignore files                  |                                                                                                    |
|-------------------------------|----------------------------------------------------------------------------------------------------|
| Create<br>.gitignore          | Include any files that you want to ignore here, examples: logs/   main.log   *.log                         |
| Note                          | This only ignores files or direct-<br>ories if they have not been<br>committed in the repository<br>before |
| git rm<br>cached -<br>r logs/ | Remove directory that was already committed by accident to start ignoring it with .gitignore               |

| Checking out a commit        |                                                                                                    |
|------------------------------|----------------------------------------------------------------------------------------------------|
| git<br>checkout<br>"hash"    | Go back in time and check a previous commit, this will show the state of every file as it was at that point in time |
| git log<br>oneline -<br>-all | You will need to add the parameterall to show every commit when you're checking an old commit                       |
| git<br>checkout<br>master    | Go back to your latest commit                                                                                       |

| Finding contributors using shortlog |                                                       |
|-------------------------------------|-------------------------------------------------------|
| git shortlog                        | Show people that have contri-<br>buted to the project |
| git shortlog<br>-n                  | Sorted by number of commits per author                |
| git shortlog<br>-n -s               | Suppress the commit messages                          |
| git shortlog<br>-n -s -e            | Show email address                                    |

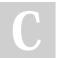

By **Ariel Gonzalez** (ArielJGS) cheatography.com/arieljgs/

Not published yet. Last updated 7th August, 2022. Page 3 of 4.

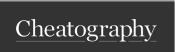

#### Finding contributors using shortlog (cont)

git shortlog -n -s -e -- Show contributors before="" --after="" for a given date

| Tagging                 |                                            |
|-------------------------|--------------------------------------------|
| git tag                 | Show a list of existing tags               |
| git tag -n              | With their messages                        |
| git tag v1.0            | Create a tag for the current latest commit |
| git tag v1.0<br>hash    | Create a tag for a specific commit         |
| git<br>checkout<br>v1.0 | Then you can reference a commit by its tag |

#### Tagging (cont)

Note Git supports two types of tags: lightweight and annotated. A lightweight tag is very much like a branch that doesn't change it's just a pointer to a specific commit. Annotated tags, however, are stored as full objects in the Git database. They're checksummed; contain the tagger name, email, and date; have a tagging message; and can be signed and verified with GNU Privacy Guard (GPG). It's generally recommended that you create annotated tags so you can have all this information; but if you want a temporary tag or for some reason don't want to keep the other information, lightweight tags are available too.

git tag - Create an annotated tag and a v1.1 - provide a message to it

"Your messa

ge"

m

Show commit by its tag

git show

v1.1

git tag - Delete a tag

d v1.1

C

By Ariel Gonzalez (ArielJGS) cheatography.com/arieljgs/

Not published yet. Last updated 7th August, 2022. Page 4 of 4.